## **РУКОВОДСТВО ПОЛЬЗОВАТЕЛЯ**

# **СИСТЕМА МОНИТОРИНГА И ПРЕДИКТИВНОЙ ДИАГНОСТИКИ**

### АННОТАЦИЯ

Настоящий документ является руководством пользователя Системы мониторинга и предиктивной диагностики (далее по тексту – программный комплекс или ПК).

В документе рассмотрены назначение, условия выполнения, установка, настройка и выполнение ПК, а также приведена работа в режимах командной строки и графического интерфейса, описаны сообщения оператору.

### СОДЕРЖАНИЕ

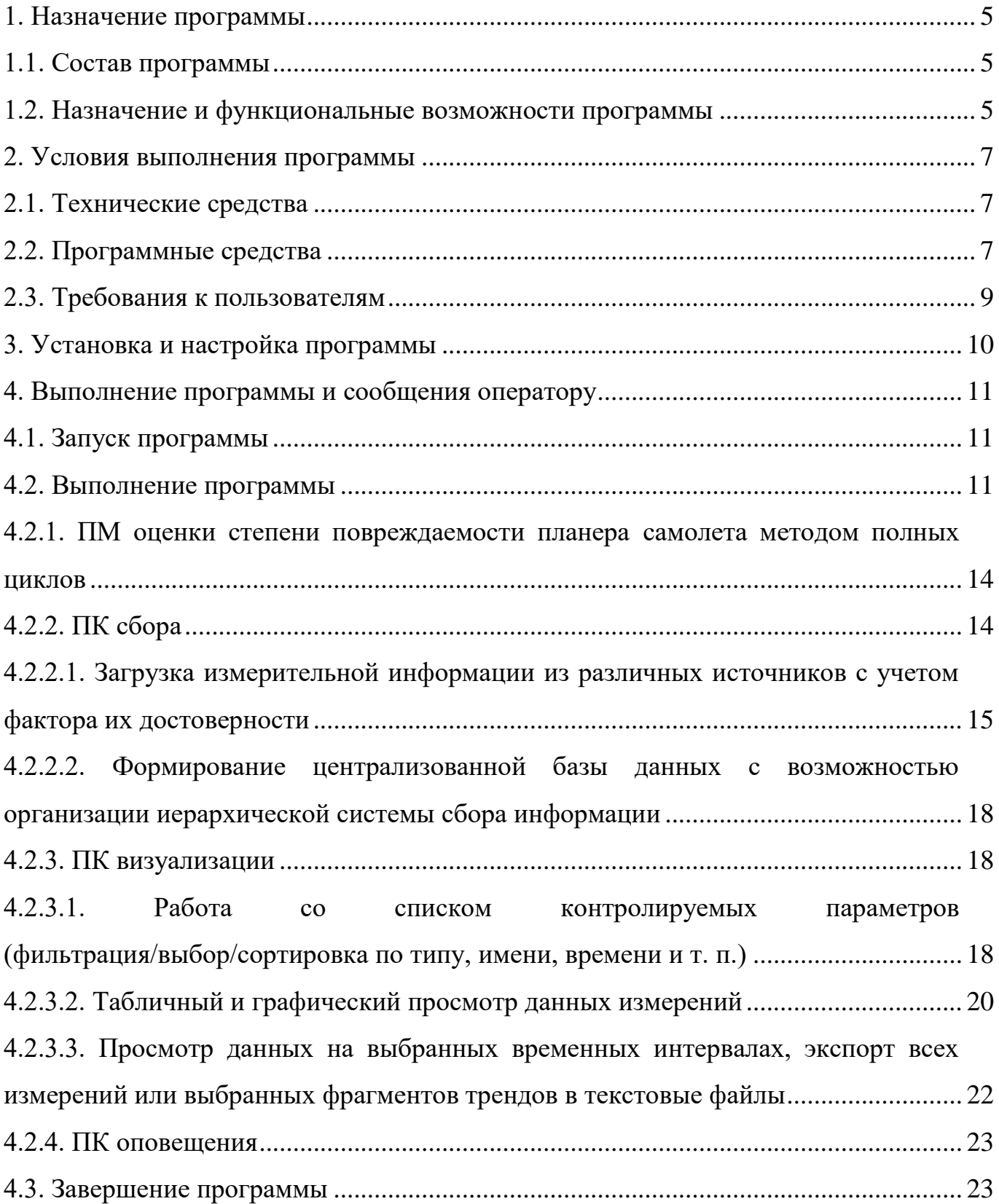

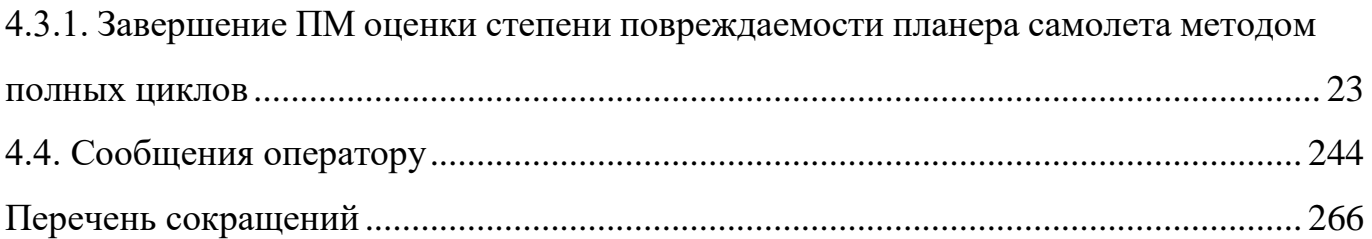

#### 1. НАЗНАЧЕНИЕ ПРОГРАММЫ

<span id="page-4-1"></span><span id="page-4-0"></span>1.1. Состав программы

ПК состоит из следующих частей:

− Программный модуль (ПМ) оценки степени повреждаемости планера самолета методом полных циклов;

− ПК сбора;

− ПК визуализации;

− ПК оповещения;

− Автоматизированная система (АС) «Платина».

<span id="page-4-2"></span>1.2. Назначение и функциональные возможности программы

ПК предназначен для мониторинга различных процессов контролируемых объектов, а также агрегированной оценки их состояния в различных разрезах для формирования аналитических отчетов и оповещения оператора в случае возникновения нештатных ситуаций, а также для их предупреждения.

ПМ оценки степени повреждаемости планера самолета методом полных циклов предназначен для оценки текущего состояния планера самолета на основе показаний бортового авиационного регистратора сигналов (тип БАРС-2М) и должен определять остаточный ресурс планера с целью предотвращения катастроф, вызванных преждевременным износом.

ПМ оценки степени повреждаемости планера самолета методом полных циклов предназначен для ведения информационной базы данных по парку самолетов маневренного типа Як-18Т, СМ-92Т, СМ-92ТЕ и должен обеспечивать оценку динамики состояния ресурса планера самолета для каждого эксплуатируемого борта.

ПК сбора предназначен для реализации процессов сбора данных из систем источников, приведения указанных данных к виду, необходимому для наполнения подсистемы хранения данных, и должен обеспечивать:

− загрузку измерительной информации из различных источников с учетом фактора их достоверности;

5

− формирование централизованной базы данных с возможностью организации иерархической системы сбора информации.

ПК визуализации предназначен для формирования витрин данных и отчетности и должен обеспечивать:

− работу со списком контролируемых параметров (фильтрация/выбор/сортировка по типу, имени, времени и т. п.);

− табличный и графический просмотр данных измерений;

− формирование отчетных документов в виде таблиц и трендов как отдельных параметров, так и функционально связанных групп параметров;

− отображение комбинации любых параметров с возможностью их синхронного анализа во времени с установленным масштабом и периодом отображения моментов фиксации соответствующих измерений;

− возможность индивидуального или группового перемещения, синхронизации и/или изменения масштаба, получение обобщенных характеристик, изменение атрибутов и вида представления трендов (цвета, размеров точек, соединительных линий);

− детальный просмотр массива измерений по временным срезам;

− просмотр данных на выбранных временным интервалах, экспорт всех измерений или выбранных фрагментов трендов в текстовые файлы;

− формирование сводного графического контекста на основе трендов.

ПК оповещения предназначен для оповещения должностных лиц о внештатных ситуациях, о первых признаках возникновения критических ситуаций или об их высокой вероятности.

#### 2. УСЛОВИЯ ВЫПОЛНЕНИЯ ПРОГРАММЫ

<span id="page-6-0"></span>2.1. Технические средства

<span id="page-6-1"></span>Для функционирования ПК необходимы сервер приложений и автоматизированное рабочее место (АРМ) пользователя.

Сервер приложений должен обладать следующими техническими характеристиками:

− аппаратная платформа: процессор с архитектурой x86-64 (AMD, Intel);

− тактовая частота процессора: не менее 2,2 ГГц;

− оперативная память: не менее 16 Гбайт;

− объем свободного дискового пространства: не менее 4 Гбайт;

− сетевой адаптер с пропускной способностью не менее 1000 Мбит/с.

АРМ пользователя должен обладать следующими техническими характеристиками:

− аппаратная платформа: процессор с архитектурой x86-64 (AMD, Intel);

− тактовая частота процессора: не менее 2,2 ГГц;

− оперативная память: не менее 8 Гбайт;

− объем свободного дискового пространства: не менее 4 Гбайт;

− сетевой адаптер с пропускной способностью не менее 1000 Мбит/с;

− монитор с диагональю 23,8 дюйма и разрешением не менее 1920×1080;

− манипулятор типа «мышь».

<span id="page-6-2"></span>2.2. Программные средства

Программное обеспечение, необходимое для функционирования ПК:

− Операционная система Linux - Ubuntu 14.04.6 server amd64;

− HTTP-Server Nginx;

− PHP >= 7.3. Опции компиляции PHP:

--config-cache \

--disable-all \

--disable-debug \

```
--disable-rpath \
--with-pic \
--with-layout=GNU \
--without-pear \
--enable-filter \
--with-openssl \
--with-mhash \
--enable-session \
--with-zlib \setminus--enable-cgi \
--enable-pcntl \
--enable-fpm \
--enable-bcmath \
--enable-shmop \
--enable-sockets \
--enable-sysvmsg \
--enable-sysvsem \
--enable-sysvshm \
--with-curl \setminus--with-pdo-pgsql=/usr/include/postgresql \
--enable-pdo \
--with-pgsql=/usr/include/postgresql \
--enable-json \
--enable-tokenizer \
--enable-xml \
--enable-xmlreader \
--enable-xmlwriter \
--with-linkm1 \ \n\--enable-mbstring \
```

```
8
```
--prefix=/opt/php7 \ ONIG LIBS="-L/usr/lib -lonig" \ ONIG CFLAGS="-I/usr/include" − PostgreSQL >= 9.6; − веб-браузер Google Chrome.

<span id="page-8-0"></span>2.3. Требования к пользователям

Пользователи ПК в соответствии с выполняемыми функциями разделены на следующие группы:

− функциональные пользователи (пользователи, осуществляющие операции с помощью ПК в соответствии с его функциональным назначением);

− персонал, осуществляющий администрирование ПК.

Численный состав персонала, осуществляющего эксплуатацию ПК, устанавливается штатным расписанием заказчика ПК.

Функциональные пользователи должны иметь опыт работы с персональным компьютером на базе операционной системы (ОС) семейства Linux на уровне квалифицированного пользователя и свободно осуществлять базовые операции в стандартных Linux-системах.

К сотрудникам, осуществляющим администрирование ПК, предъявляются следующие требования:

− наличие опыта работы с ОС семейства Linux (Ubuntu, Astra Linux) в части администрирования;

− знание принципов построения систем управления реляционными базами данных;

− наличие навыков работы с серверным оборудованием;

− наличие расширенных знаний в области поддержки пользователей;

− знание основ администрирования ОС, серверов приложений.

### 3. УСТАНОВКА И НАСТРОЙКА ПРОГРАММЫ

<span id="page-9-0"></span>Для установки ПК необходимо загрузить архив predvestnik.zip в любую временную директорию (например, /var/www/predvestnik) и распаковать его.

Далее из командной строки следует выполнить следующие команды:

*cd /var/www/predvestnik*

*sudo install.run*

### 4. ВЫПОЛНЕНИЕ ПРОГРАММЫ И СООБЩЕНИЯ ОПЕРАТОРУ

### <span id="page-10-0"></span>4.1. Запуск программы

<span id="page-10-1"></span>Для запуска ПК необходимо перейти в корневую директорию проекта командой:

cd /var/www/predvestnik

Далее необходимо выполнить команду:

/opt/php7/usr/local/bin/php artisan serve

Теперь ПК доступен на локальном сервере.

Далее необходимо открыть веб-браузер и пройти по адресу, указанному в конфигурации сервера Nginx: /etc/nginx/sites-available/default.

<span id="page-10-2"></span>4.2. Выполнение программы

При переходе на веб-страницу откроется графический интерфейс со страницей авторизации, показанной на [рис. 1,](#page-10-3) где необходимо ввести логин и пароль, далее нажать кнопку [Войти].

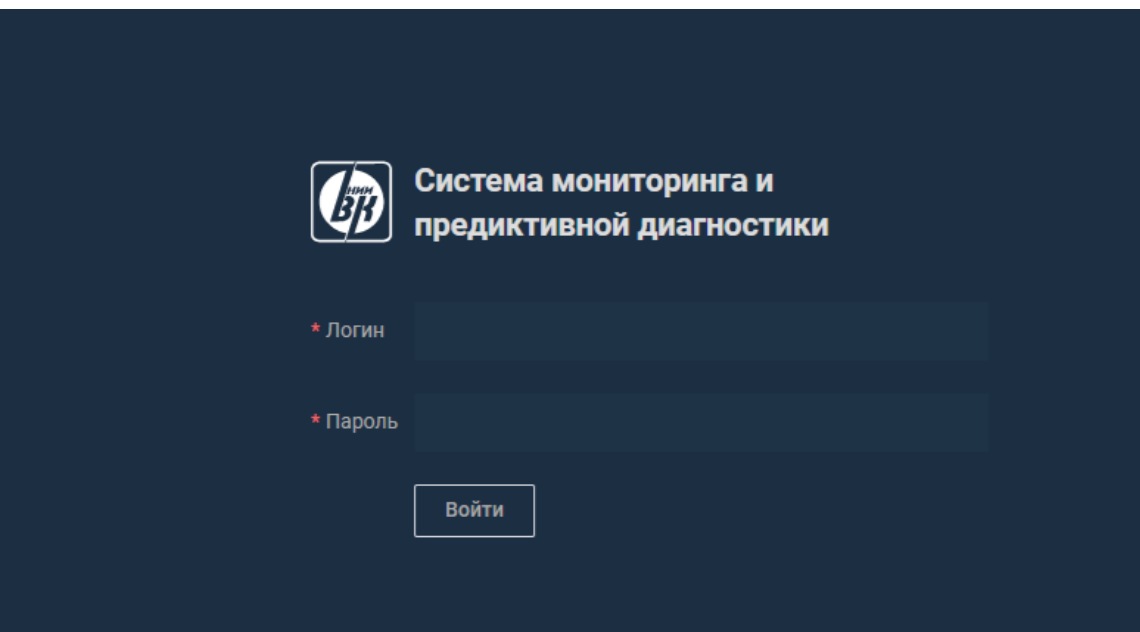

Рис. 1

<span id="page-10-3"></span>При условии успешной авторизации откроется главная страница ПК, приведенная на [рис. 2.](#page-11-0)

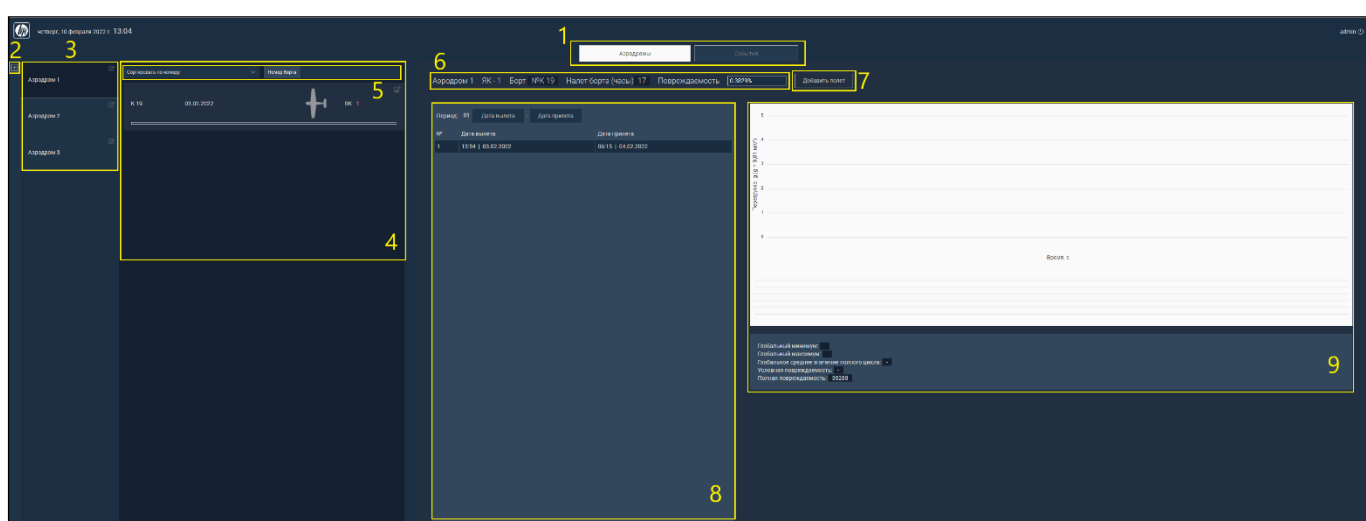

Рис. 2

<span id="page-11-0"></span>Главная страница ПК содержит следующие элементы:

− область 1 − панель навигации между разделами приложения;

− область 2 − панель добавления аэродромов и планеров;

− область 3 − панель навигации между аэродромами;

− область 4 − панель сортировки планеров;

- − область 5 − панель навигации между планерами;
- − область 6 − краткая информация о планере;
- − область 7 − кнопка [Добавить полет];
- − область 8 − таблица истории полетов;

− область 9 − график на основании полета планера.

На [рис. 2](#page-11-0) показаны примеры уже заполненной базы ПК, однако при первичном использовании необходимо провести инициализацию ПК сбора из состава ПК, обеспечив таким образом правильное функционирование подсистемы сбора, обработки и загрузки данных.

ВНИМАНИЕ! ДЛЯ ИНИЦИАЛИЗАЦИИ И ПОДГОТОВКИ К ИСПОЛЬЗОВАНИЮ ПК СБОРА ИЗ СОСТАВА ПК НЕОБХОДИМО ВЫПОЛНИТЬ НИЖЕПРИВЕДЕННЫЕ ДЕЙСТВИЯ!

Для добавления аэродрома необходимо на панели добавления аэродромов и планеров (см. область 2, [рис. 2\)](#page-11-0) выбрать «Добавить аэродром» [\(рис. 3\)](#page-12-0).

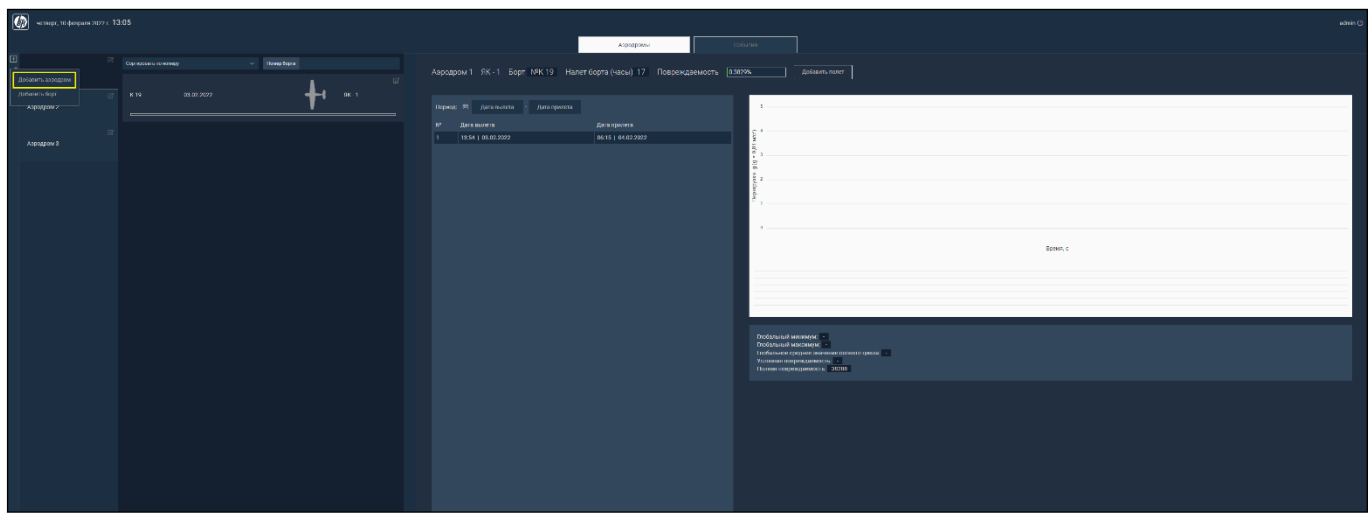

Рис. 3

<span id="page-12-0"></span>Откроется окно «Добавить аэродром», показанное на [рис. 4,](#page-12-1) в котором необходимо ввести наименование аэродрома в обязательное поле «Наименование» и нажать кнопку [Сохранить].

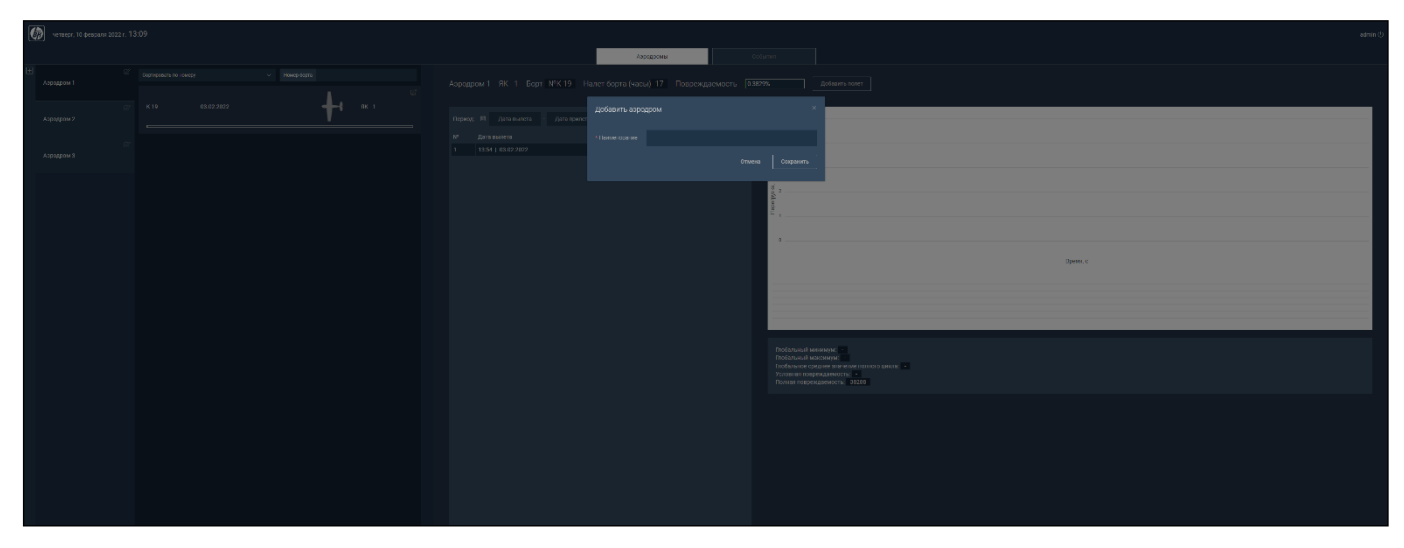

Рис. 4

<span id="page-12-1"></span>В случае успешного добавления будет выведено соответствующее сообщение [\(рис. 5\)](#page-12-2).

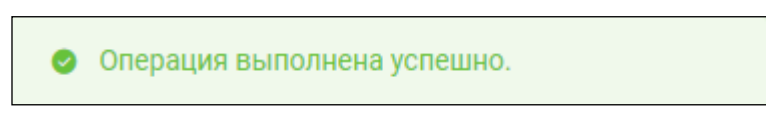

Рис. 5

<span id="page-12-2"></span>Для добавления планера необходимо на панели добавления аэродромов и планеров (см. область 2, [рис. 2\)](#page-11-0) выбрать «Добавить борт» (см. [рис. 3\)](#page-12-0). Откроется окно «Добавить борт», показанное на [рис. 6,](#page-13-2) в котором необходимо в обязательных полях

указать аэродром, ввести номер борта и наименование планера и нажать кнопку [Сохранить].

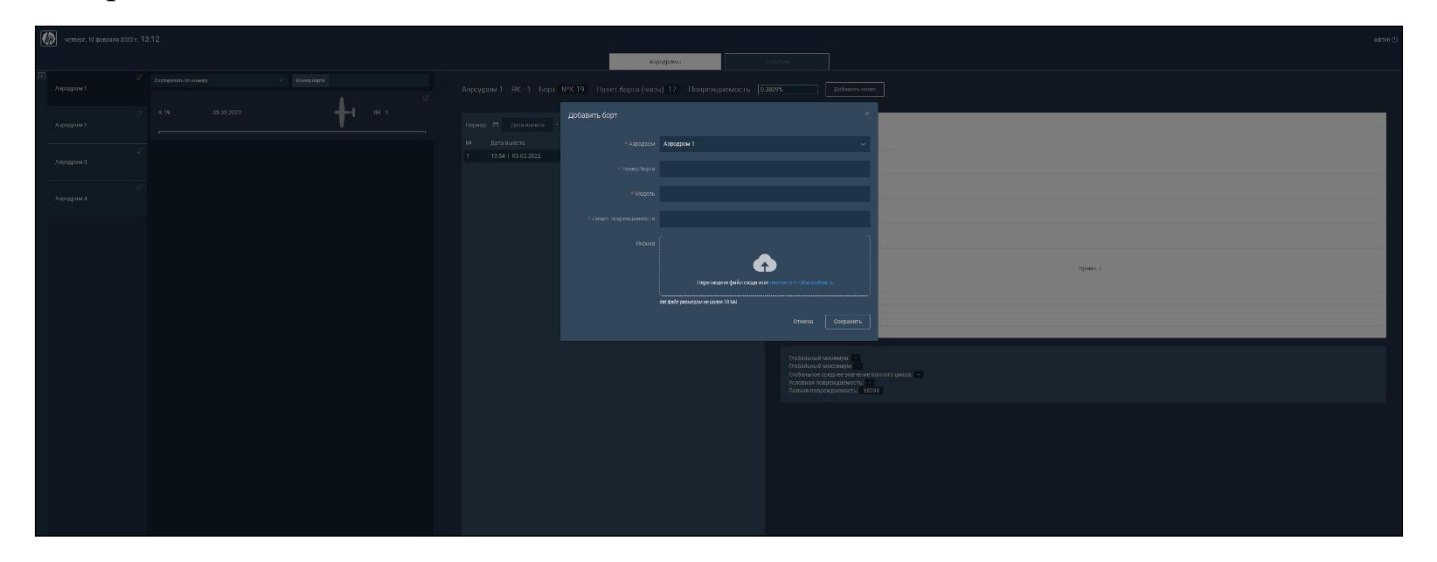

Рис. 6

<span id="page-13-2"></span>В случае успешного добавления будет выведено соответствующее сообщение (см. [рис. 5\)](#page-12-2).

В процессе дальнейшего взаимодействия с ПК все данные записываются в подсистему хранения данных со следующей иерархией: аэродром > приписанные к нему воздушные судна > данные по каждому воздушному судну.

<span id="page-13-0"></span>4.2.1. ПМ оценки степени повреждаемости планера самолета методом полных циклов

ПМ оценки степени повреждаемости планера самолета методом полных циклов является библиотекой, которая содержит алгоритм расчета полной повреждаемости (метод полных циклов). Используется подсистемой сбора, обработки и загрузки данных, а также подсистемой формирования и визуализации отчетности. Настройка и управление данным модулем со стороны оператора не требуется.

4.2.2. ПК сбора

<span id="page-13-1"></span>Подсистему сбора, обработки и загрузки данных ПК обеспечивает в том числе ПК сбора.

<span id="page-14-0"></span>4.2.2.1. Загрузка измерительной информации из различных источников с учетом фактора их достоверности

Загрузка измерительной информации из файлов установленного формата с расширением .dat осуществляется по средствам ПК сбора. Пример фрагмента начала файла при загрузке измерительной информации из файла установленного формата приведен ниже:

0.000000 1.008 0.030720 1.008 0.061440 1.008 0.092160 1.008 0.122880 1.008 0.153600 1.071

Файлы имеют текстовый формат и должны содержать следующие обязательные поля: первое поле заполнено относительной временной меткой, второе − значением измерения.

Загрузка данных из файла осуществляется через графический интерфейс ПК: необходимо нажать кнопку [Добавить полет] (см. область 7, [рис. 2\)](#page-11-0), откроется окно «Добавить полет», показанное на [рис. 7.](#page-14-1)

<span id="page-14-1"></span>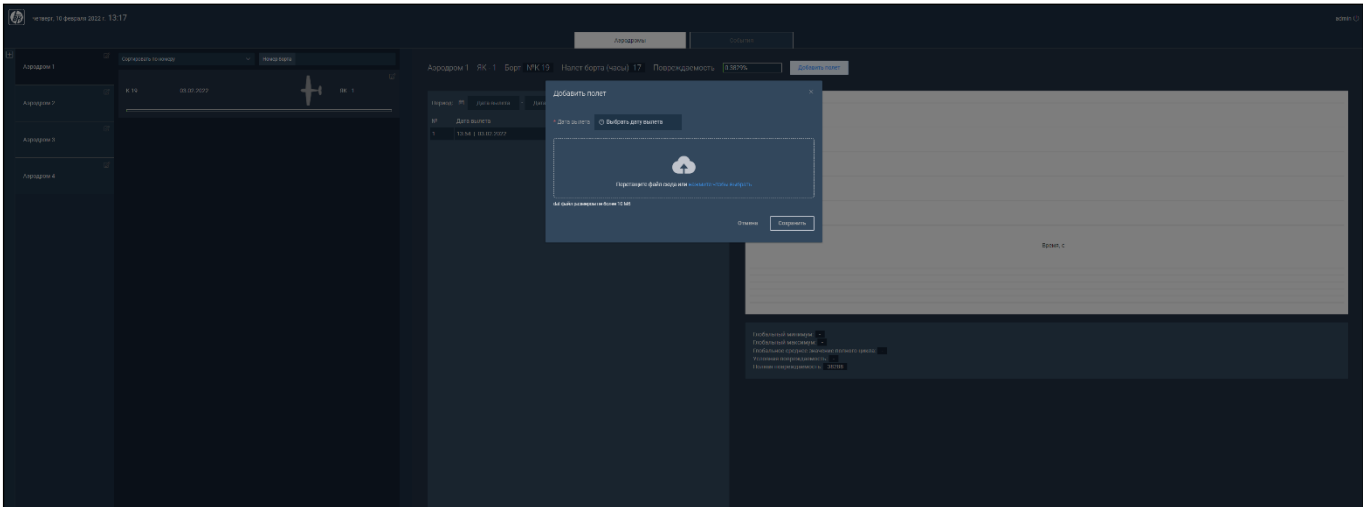

Рис. 7

В окне «Добавить полет» следует выбрать дату начала полета, выбрать файл дампа полета (файл для загрузки с расширением .dat) и нажать кнопку [Сохранить]. Интерфейс поддерживает перетаскивание Drag-and-drop.

Загрузка данных из других источников осуществляется по сети ethernet по средствам стека протоколов TCP/IP и прикладного стека http/json-rpc.

Фрагмент данных в формате JSON для приведенного примера файла с данными приведен ниже:

```
{
     "request":"sender data",
     "data":[
 {
            "host":"bort 777",
            "key":"load dump",
             "value":"1.008",
             "clock":1630935115,
             "ns":0},
         {
            "host":"bort 777",
            "key":"load dump",
             "value":"1.01",
             "clock":1630935115,
            "ns":30720000},
 {
            "host":"bort 777",
            "key":"load dump",
             "value":"1.006",
             "clock":1630935115,
             "ns":61440000},
 {
```

```
"host":"bort 777",
            "key":"load dump",
             "value":"1.009",
             "clock":1630935115,
             "ns":92160000},
 {
            "host":"bort 777",
            "key":"time_dump",
             "value":"1630935115,1630935116",
             "clock":1630935115}],
         "clock":1630938144}
```
где <host> − уникальный ключ идентификатор борта, для данных с ключом «load dump» – значение ключа «value» из второго поля данных, значение ключа «clock» − время вылета в формате «UNIX TIME», значение ключа «ns» − временная метка из первого поля данных. Для данных с ключом «time\_dump» значение ключа «value» – время вылета, после запятой – время полета в формате «UNIX TIME», значение ключа «clock» – время вылета в формате «UNIX TIME». Общее значение ключа «clock» − фактическое время загрузки данных в формате «UNIX TIME».

Загрузка данных в ПК производится на порт tcp 10051.

ВНИМАНИЕ! ДОСТОВЕРНОСТЬ ДАННЫХ ПРОВЕРЯЕТСЯ НА ЭТАПЕ ЗАГРУЗКИ. ЕСЛИ ФОРМАТ ЗАГРУЖАЕМЫХ ДАННЫХ НЕ СООТВЕТСТВУЕТ УСТАНОВЛЕННОМУ, ТО ЗАГРУЗКА ОТМЕНЯЕТСЯ!

Чтобы просмотреть информацию о полете, необходимо выбрать пункт таблицы истории полетов, как показано в примере на [рис. 8.](#page-17-2)

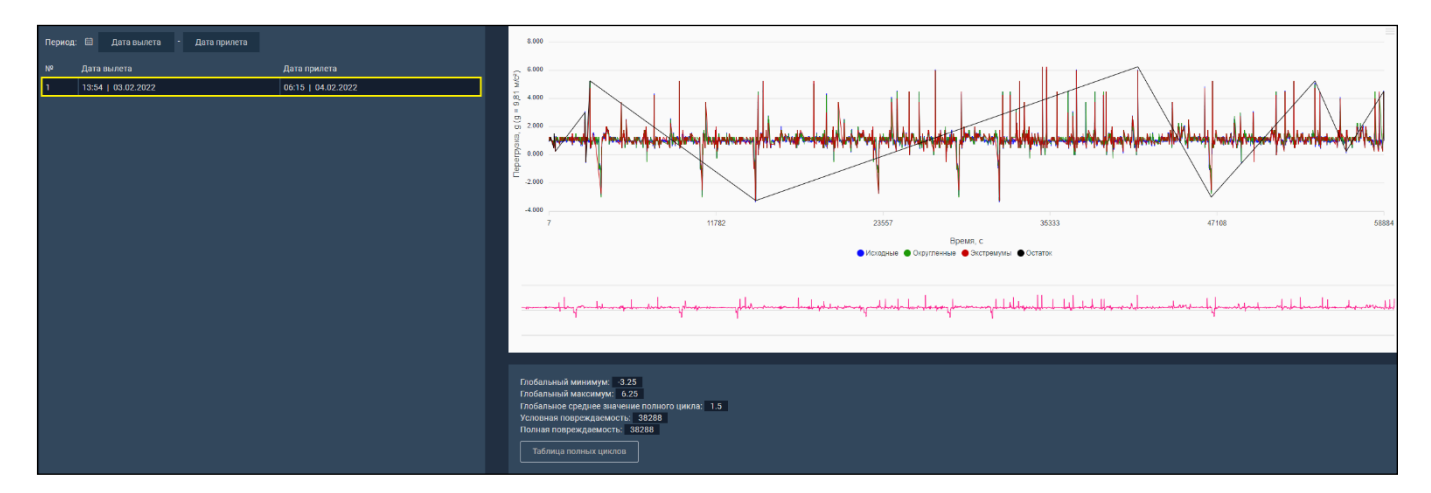

Рис. 8

<span id="page-17-2"></span><span id="page-17-0"></span>4.2.2.2. Формирование централизованной базы данных с возможностью организации иерархической системы сбора информации

В процессе взаимодействия с системой все данные записываются в централизованную базу данных со следующей иерархией: аэродром > приписанные к нему воздушные судна > данные по каждому воздушному судну [\(рис. 9\)](#page-17-3).

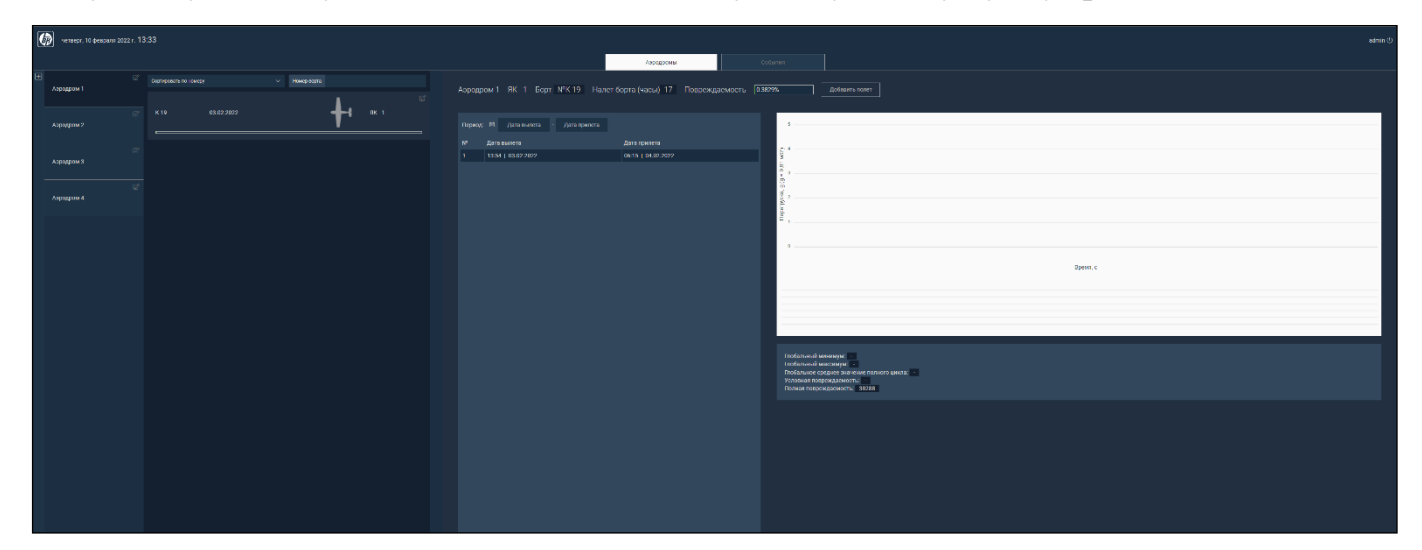

Рис. 9

#### <span id="page-17-3"></span>4.2.3. ПК визуализации

<span id="page-17-1"></span>Функционирование подсистемы формирования и визуализации отчетности обеспечивается в том числе ПК визуализации из состава ПК. Варианты витрин данных и работа с ними (фильтрация, выбор) приведены ниже.

<span id="page-18-0"></span>4.2.3.1. Работа со списком контролируемых параметров (фильтрация/выбор/сортировка по типу, имени, времени и т. п.)

Для сортировки и поиска планеров необходимо на панели сортировки планеров (см. область 4, [рис. 2\)](#page-11-0) выбрать тип сортировки [\(рис. 10\)](#page-18-1).

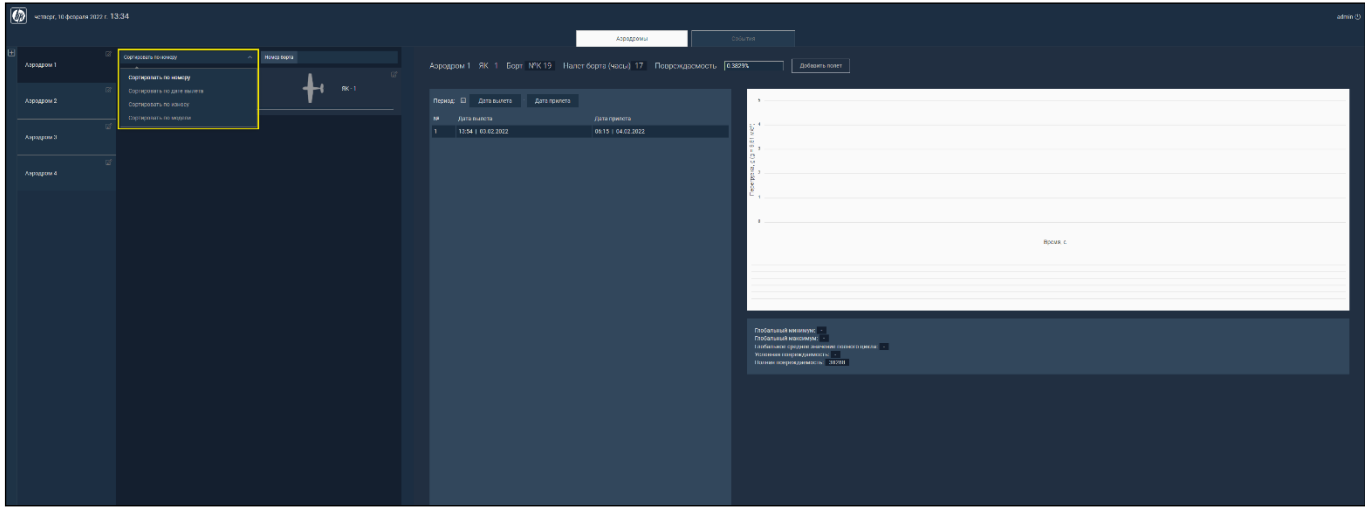

Рис. 10

<span id="page-18-1"></span>Доступна сортировка планеров по следующим параметрам:

- − по номеру;
- − по дате вылета;
- − по износу;
- − по модели.

Поиск осуществляется по номеру борта.

Для фильтрации списка загруженных полетов необходимо выбрать дату вылета, затем дату прилета [\(рис. 11,](#page-19-1) [12\)](#page-19-2). После выбора даты прилета список полетов будет отфильтрован по указанным датам.

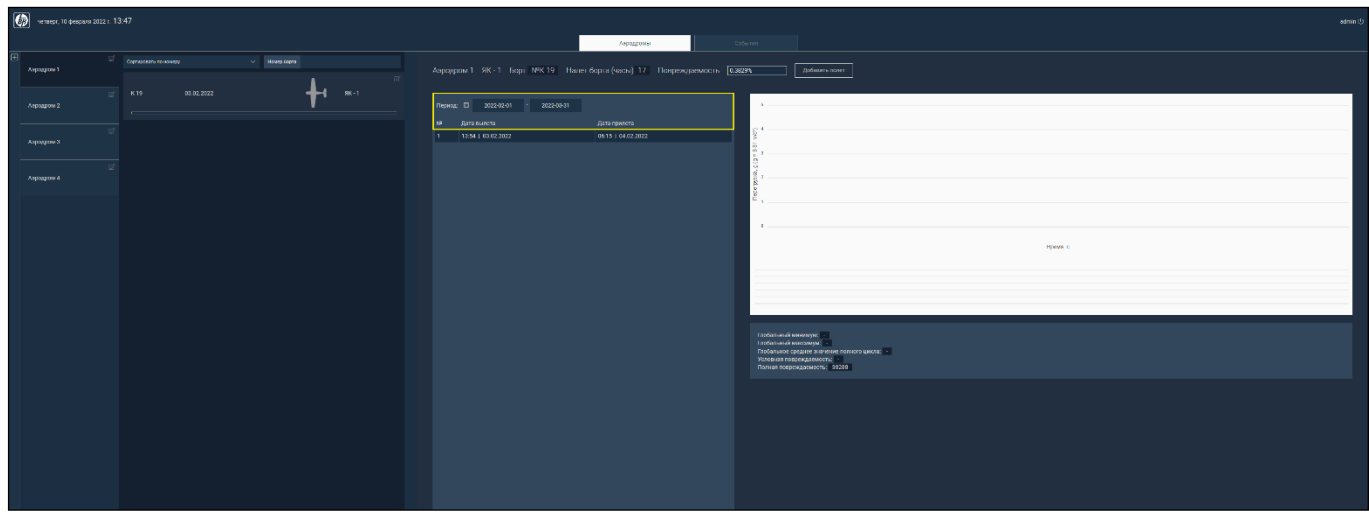

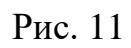

<span id="page-19-1"></span>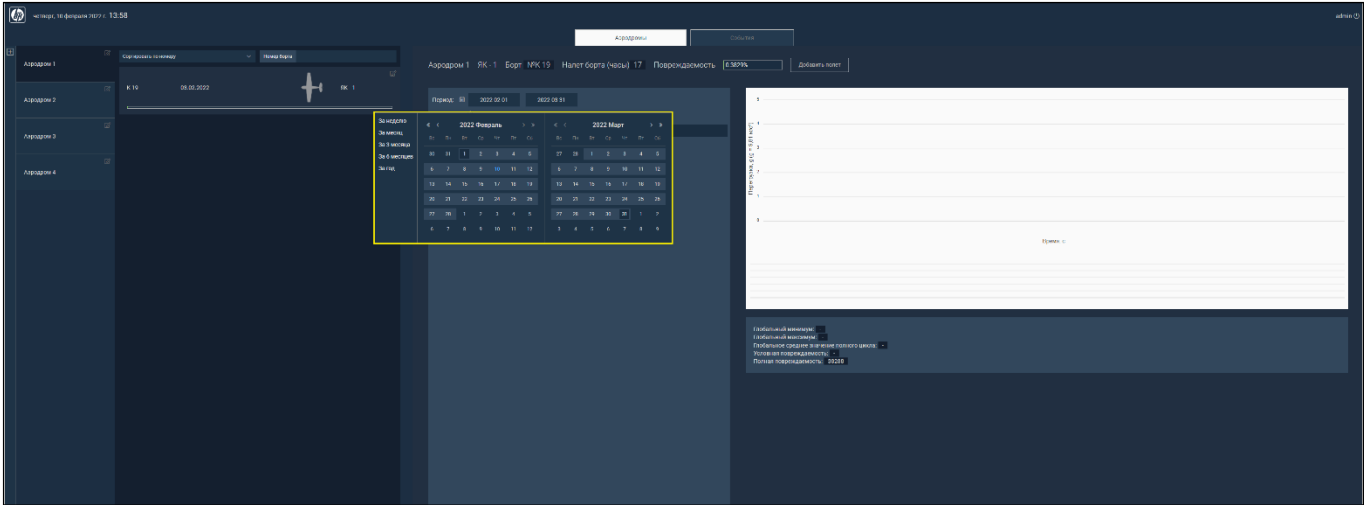

<span id="page-19-2"></span>Рис. 12

4.2.3.2. Табличный и графический просмотр данных измерений

<span id="page-19-0"></span>Графический просмотр данных реализован в виде графика в правой части страницы (область 1, [рис. 13\)](#page-20-0).

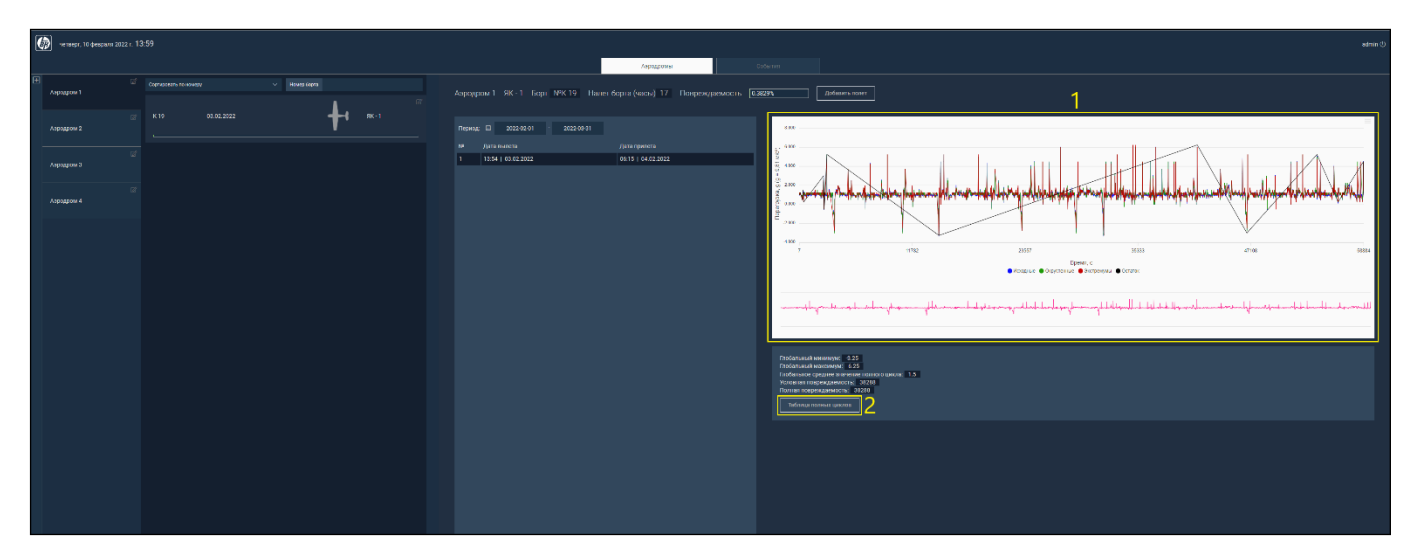

Рис. 13

<span id="page-20-0"></span>При нажатии на кнопку [Таблица полных циклов] (см. область 2, [рис. 13\)](#page-20-0) откроется таблица с параметрами полных циклов [\(рис. 14\)](#page-20-1).

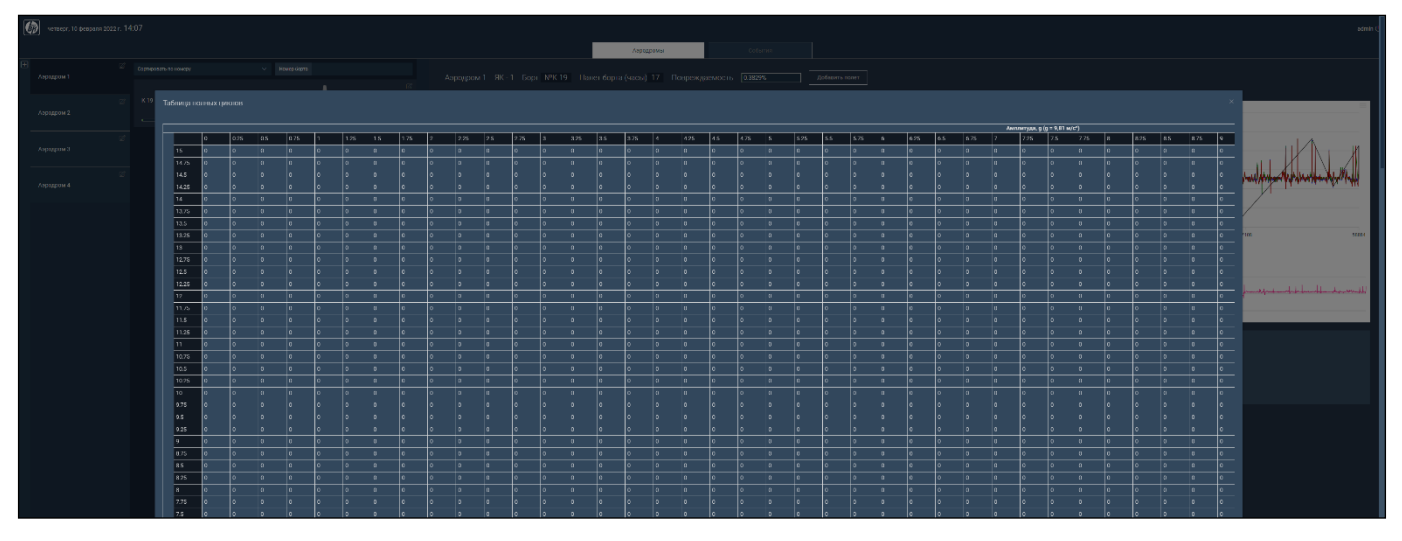

Рис. 14

<span id="page-20-1"></span>Чтобы перейти к табличному просмотру данных, необходимо перейти на вкладку <События>. Общий вид вкладки <События> показан на [рис. 1](#page-21-1)8.

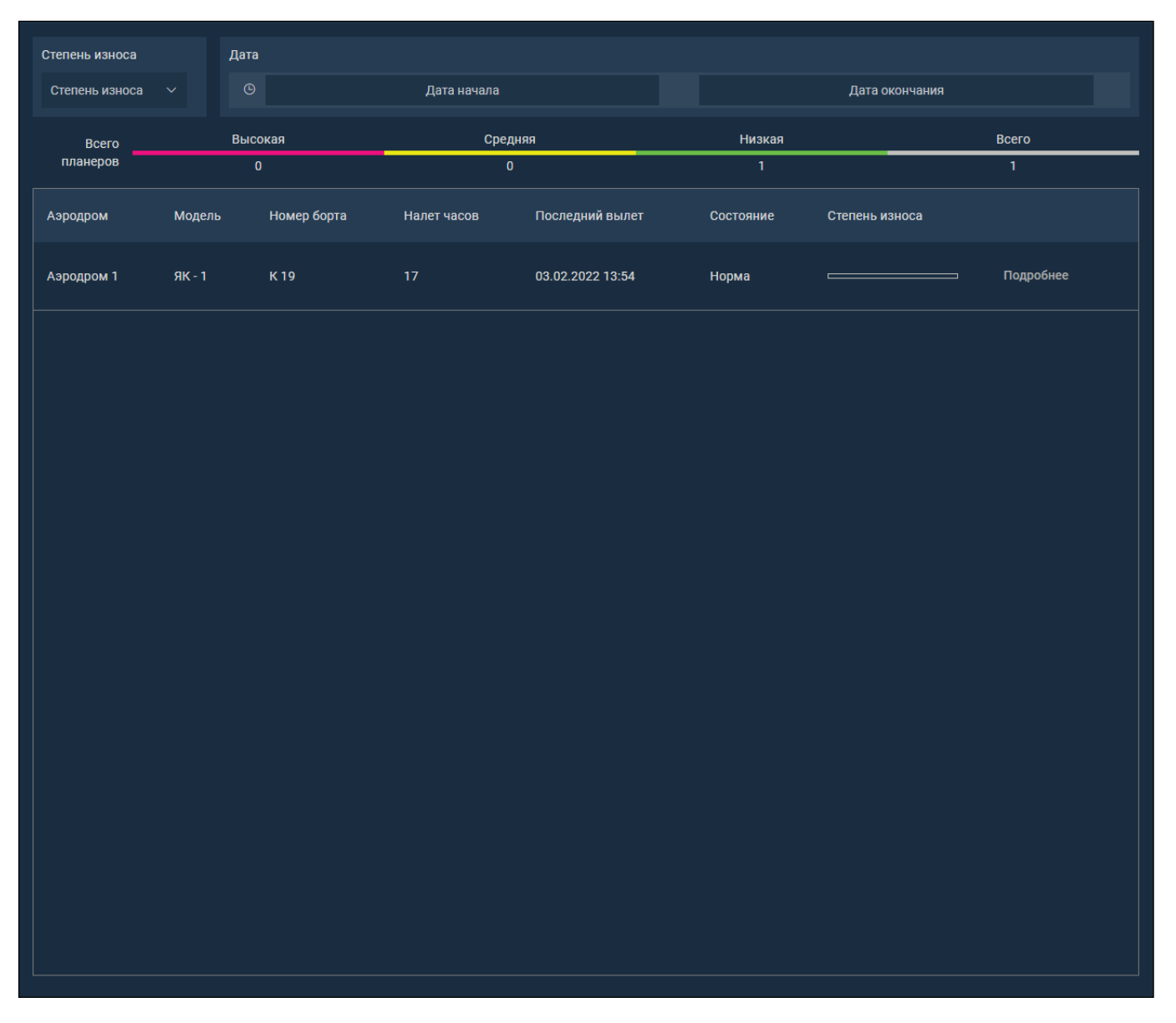

Рис. 18

<span id="page-21-1"></span><span id="page-21-0"></span>4.2.3.3. Просмотр данных на выбранных временных интервалах, экспорт всех измерений или выбранных фрагментов трендов в текстовые файлы

Для экспорта графических данных необходимо открыть меню экспорта с помощью кнопки, выделенной на [рис. 1](#page-22-3)9 в верхней правой области графика. Далее следует выбрать для сохранения один из доступных форматов: SVG, PNG.

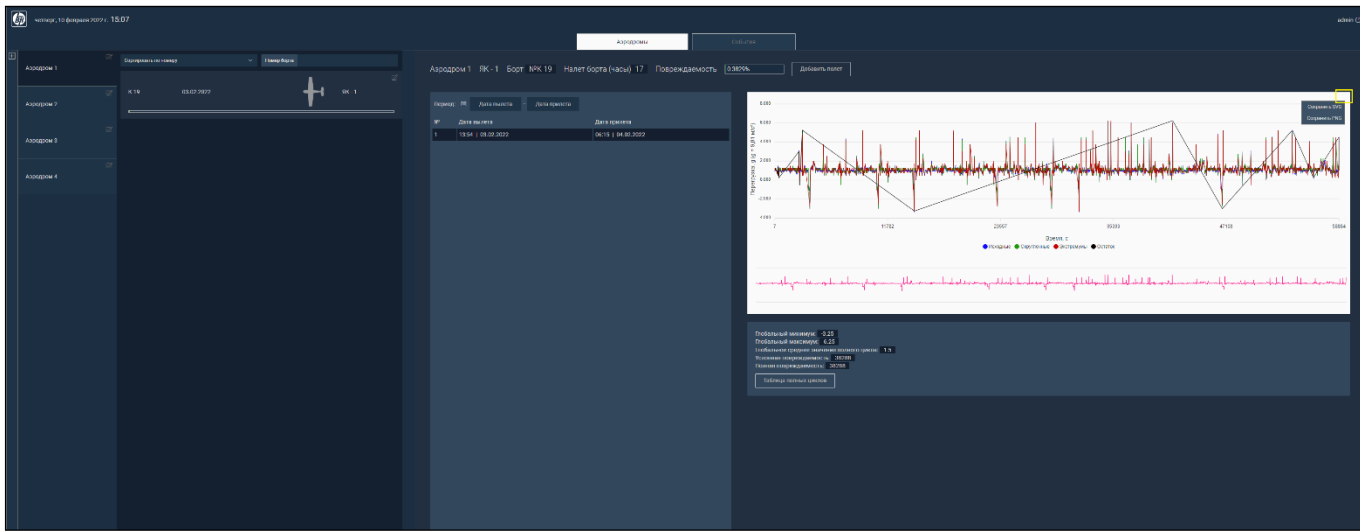

Рис. 19

#### <span id="page-22-3"></span>4.2.4. ПК оповещения

<span id="page-22-0"></span>Функционально подсистема оповещения обеспечена в том числе в ПК оповещения. ПК оповещения не является интерактивной системой, на которую пользователь может оказывать воздействие или управлять ею. Ее основное предназначение − сигнализация внутри ПК и генерация цветографической информации на измеряемых величинах, если значения этих величин выходят за пределы заранее настроенных установок. В свою очередь АС «Платина», входящая в ПК, может рассылать оповещения о критических ситуациях или их высокой вероятности на электронную почту. Настройка производится через интерфейс АС «Платина» (см. документацию на АС «Платина»).

<span id="page-22-1"></span>4.3. Завершение программы

Для завершения работы ПК необходимо завершить работу его составных частей.

<span id="page-22-2"></span>4.3.1. Завершение ПМ оценки степени повреждаемости планера самолета методом полных циклов

Для завершения работы ПМ оценки степени повреждаемости планера самолета методом полных циклов необходимо нажать кнопку отключения, показанную на [рис.](#page-23-1)  20.

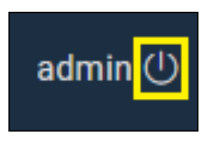

Рис. 20

<span id="page-23-1"></span>Далее следует закрыть вкладку веб-браузера или веб-браузер.

4.4. Сообщения оператору

<span id="page-23-0"></span>Диагностирование ПК реализовано за счет функциональных возможностей администратора, а также за счет встроенных средств диагностики инфраструктурного программного обеспечения ПК.

Обеспечен централизованный мониторинг, диагностика и управление всеми компонентами ПК в целях повышения эффективности выявления нарушений в работе ПК и предотвращения возникновения аварийных ситуаций.

Мониторинг работы ПК обеспечивает сбор и хранение данных о функционировании ПК: данные о системных событиях, данные о производительности, состоянии подсистем и их компонентов. Для мониторинга функционирующих подсистем ПК позволяет на основании хранимых данных создавать сводные отчеты о нагрузке и выявлять нарушения в работе подсистем и компонентов.

Все компоненты ПК имеют возможность удаленного централизованного мониторинга основных показателей своего функционирования со степенью детальности, достаточной для диагностирования и принятия обоснованных решений по предотвращению аварий или восстановлению их работоспособности.

Оборудование ПК поддерживает удаленный мониторинг каналов связи и параметров, влияющих на уровень сервиса, а также обеспечивает выявление неисправностей путем автоматического самотестирования.

Диагностическая информация о функционировании оборудования ПК, необходимая для обеспечения надлежащей эксплуатации ПК, фиксируется в системных журналах в формате, пригодном для программной обработки. Для средств

24

мониторинга и управления, а также системных журналов выполняются требования контроля доступа.

Продукт мониторинга имеет возможность оперативного информирования обслуживающего персонала в случае возникновения аварийных ситуаций путем:

− оповещений в интерфейсе ПК;

− e-mail-оповещений.

При необходимости, могут быть подключены дополнительные способы оповещения пользователей.

### ПЕРЕЧЕНЬ СОКРАЩЕНИЙ

- <span id="page-25-0"></span>АРМ – автоматизированное рабочее место
- АС автоматизированная система
- ОС операционная система
- ПК программный комплекс
- ПМ программный модуль